*Visual Studies I: Arch 1191* 

**Assignment Number**: 2

**Computer Program(s):** Adobe Photoshop, and Peripherals (Digital Camera, Lighting, Scanner, Printer, and Projector

## **Student Learning Objectives:**

*Upon successful completion of this assignment, the student will:* 

1. Understand how to use a SLR digital camera: auto and manual focus, auto and manual aperture and timer, auto settings (night, portrait, landscape), auto and manual flash.

2. Understand how to set lights for model shots, uniform minimal shadows, black back cloth, white or black drop cloth, etc.

3. Understand how to download images from a memory card or by connecting the camera to the computer using a cable.

4. Understand how to scan an image directly into Adobe Photoshop or onto a computer's desk top or hard drive.

5. Understand how to change scan settings: file format, black & white, color, grayscale, resolution (dpi), and how to set frame for scans and understand differences between flat bed and drum scanners.

6. Understand how to import a raster image (jpg, tif, targa, pdf, etc.) into Adobe Photoshop.

7. Understand how create a new file in Adobe Photoshop: image size, resolution, background, mode, etc.

8. Understand how to organize multiple images on one page in Adobe Photoshop using layers.

9. Understand how to flatten an image and change file extensions: .psd to .jpg.

10. Understand color calibration between peripherals: computer monitor, scanner, printer, and projector.

## **Assessment:**

*To evaluate the student's achievement of the learning objectives, the professor will do the following:* 

1. Evaluate the student's understanding of digital photography based on photographs of models.

2. Evaluate the student's ability to use scanner based on quality of scanned images.

3. Evaluate the student's understanding of Adobe Photoshop by looking at .psd file with layers.

4. Evaluate the student's understanding of the principles of graphic design: hierarchy, balance, contrast,etc.

## **Project Description:**

There is a symbiosis between making by hand and making digitally. In the first weeks of Arch 1110, you have made a model and drawn orthographic views of that model. Now, you will learn how to record your analog work and even edit your work digitally. You will be asked to discuss the pros and cons of working with analog and digital media for this assignment and throughout the semester.

## **Process:**

- 1. Open one of the Model photographs from the rectilinear forms project.
- 2. Clean and adjust Images using Photoshop:
	- a. Adjust resolution to 300dpi
	- b. Crop image as necessary
	- c. Change color Mode
	- d. Adjust Levels (contrast)
	- e. Adjust Hue and Saturation (color)
	- f. Adjust any Distortion
	- g. Resize Image
- h. Clean Image
- i. Saving to different file types

### **Homework:**

- 1. In Photoshop open two (2) scanned drawings (either one of the sketch exercises or the rectilinear forms drawings generated in ARCH 1110) and complete the following:
	- a. Set the "resolution" to 300dpi
	- b. Change the "Color Mode" to "Grey scale"
	- c. "Crop" the Images as necessary
	- d. Adjust the "Levels" to make sure the drawing contrast is acceptable
	- e. Use the "Transform" tool to correct any distortions
	- f. Resize the image to be 6" high (make sure to constrain the proportions while resizing)
	- g. Clean images as necessary
	- h. Save the files in two different formats: ".psd" and ".jpg"
	- i. Upload both file types to Blackboard
- 2. In Photoshop open two (2) model photographs and complete the following:
	- a. Set the resolution to 300dpi
	- b. Change the "Color Mode" to: CMYK
	- c. "Crop" the Images as necessary
	- d. Use the "Levels" menu to correct the contrast
	- e. Use the "Hue and Saturation" menu to correct colors
	- f. Use the "Transform" tool to correct any distortions
	- g. Resize the image to be 6" high (make sure to constrain the proportions while resizing)
	- h. Clean images as necessary
	- i. Save the files in two different formats: ".psd" and ".jpg"
	- j. Upload both file types to Blackboard.

# ARCH 1191 **Assignment 02 Grading Sheet: Photoshop**

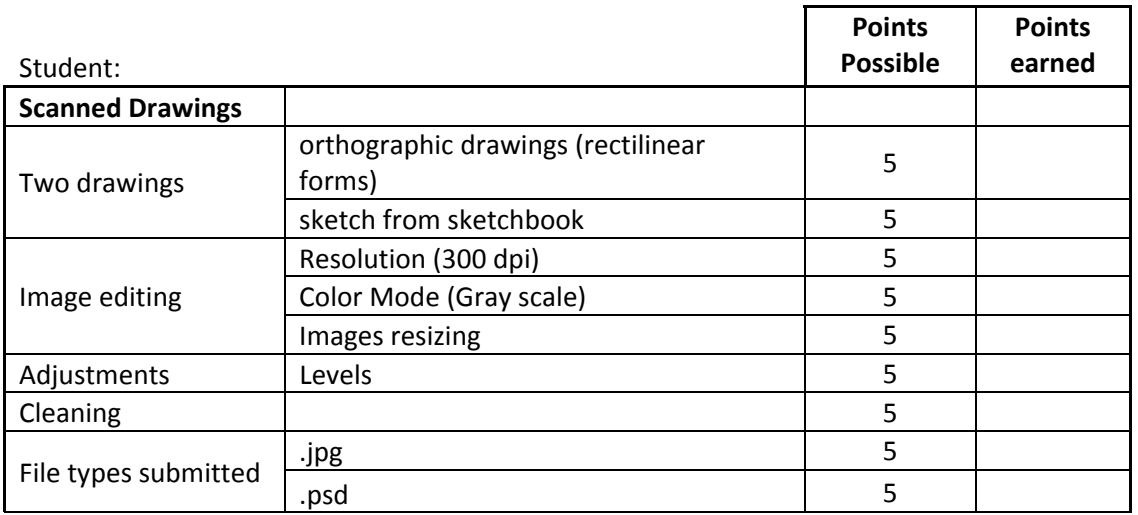

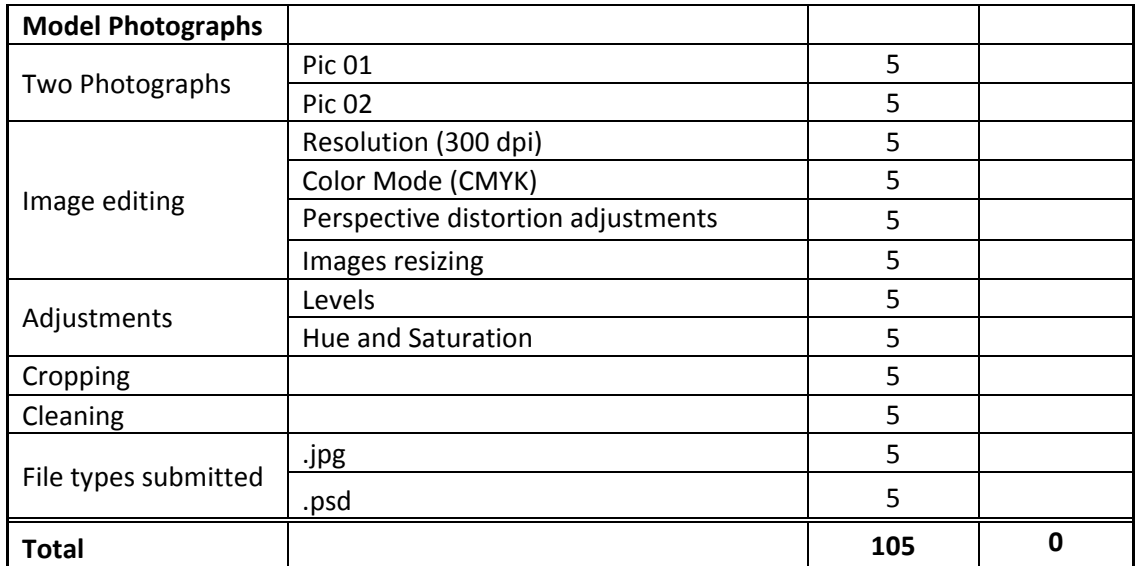